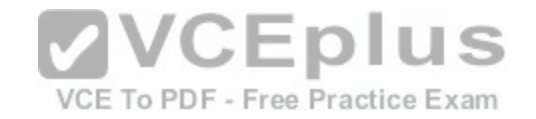

# **Microsoft.Premium.98-349.by.VCEplus.201q**

Number: 98-349 VCEplus Passing Score: 800 Time Limit: 120 min File Version: 9.0

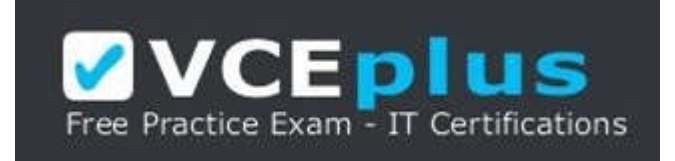

**Exam Code: 98-349 Exam Name: Windows Operating System Fundamentals Certification Provider: Microsoft Corresponding Certification: MTA Website:** www.vceplus.com

**Free Exam:** https://vceplus.com/exam-98-349/

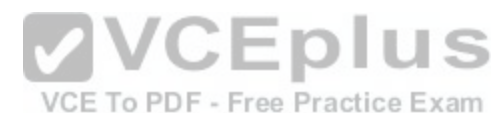

Questions & Answers Exam Engine is rigorously checked before being put up for sale. We make sure there is nothing irrelevant in 98-349 exam products and you get latest questions. We strive to deliver the best 98-349 exam product for top grades in your first attempt.

**VCE to PDF Converter :** https://vceplus.com/vce-to-pdf/ **Facebook:** https://www.facebook.com/VCE.For.All.VN/ **Twitter :** https://twitter.com/VCE\_Plus **Google+ :** https://plus.google.com/+Vcepluscom **LinkedIn :** https://www.linkedin.com/company/vceplus

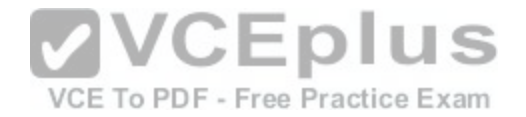

## **Exam A**

**QUESTION 1** PowerShell is used to:

- A. Monitor user keystrokes.
- B. Repair damaged hard disk drive sectors.
- C. Automate a routine task.
- D. Extend the life of the battery.

**Correct Answer:** C **Section: (none) Explanation**

## **Explanation/Reference:**

#### **QUESTION 2**

Windows Aero is a:

- A. Pointing device
- B. Device driver
- C. Desktop theme
- D. Windows application

**Correct Answer:** C **Section: (none) Explanation**

**Explanation/Reference:**

# **QUESTION 3**

Which describes the purpose of Power Saver mode for a portable computer?

- A. To lock the computer when it is idle
- B. To prevent unauthorized programs from consuming resources
- C. To protect the display from burned-in images
- D. To shut down idle devices to conserve battery charge

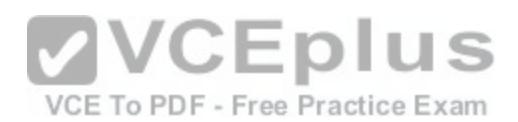

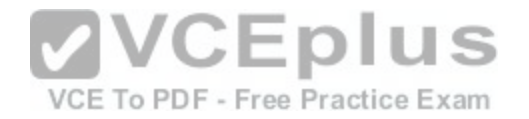

**Correct Answer:** D **Section: (none) Explanation**

**Explanation/Reference:**

#### **QUESTION 4**

You want to change your default home page in Internet Explorer. In which location should you modify settings?

- A. Trusted Sites
- B. View
- C. Internet Options
- D. Favorites
- **Correct Answer:** C **Section: (none) Explanation**

**Explanation/Reference:**

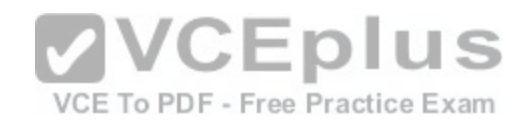

#### **QUESTION 5**

Every time you insert a music CD, you receive a dialog box that asks which action you want Windows to perform. Which should you configure so that your personal computer automatically identifies an audio CD and starts playing music?

- A. The Autoplay settings
- B. The Ease of Access settings
- C. A desktop gadget
- D. The Personalization settings

**Correct Answer:** A **Section: (none) Explanation**

**Explanation/Reference:**

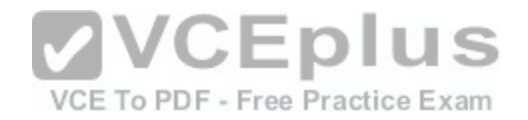

#### **QUESTION 6**

You need to modify the time displayed in the system tray. Which Control Panel feature should you use?

## A. Appearance and Personalization

- B. Display Properties
- C. Administrative Tools
- D. Clock, Language, and Region

**Correct Answer:** D **Section: (none) Explanation**

**Explanation/Reference:**

# **QUESTION 7**

You insert a software installation DVD into your Windows 10 computer. The DVD does not launch automatically. You need to perform a manual installation. What should you do?

- A. From Control Panel, use Programs.
- B. From Control Panel, use Ease of Access.

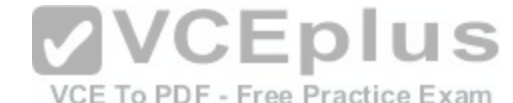

- C. Browse the contents of the hard disk drive and locate the Program Files folder.
- D. Browse the contents of the DVD and locate the Setup file.

**Correct Answer:** D **Section: (none) Explanation**

**Explanation/Reference:**

# **QUESTION 8**

A Windows service is a:

- A. Program or process that runs in the background and does not require user intervention.
- B. Hardware driver that provides support to a specific device.
- C. Program or process that runs in the foreground.
- D. Hardware driver that provides support to the operating system.

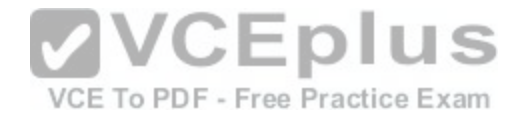

**Correct Answer:** A **Section: (none) Explanation**

**Explanation/Reference:**

#### **QUESTION 9**

Which Windows feature should you use to protect a computer against spyware?

A. Group Policy

B. User Account Control

C. Windows Defender

D. Encrypting File System

**Correct Answer:** C **Section: (none) Explanation**

**Explanation/Reference:**

## **QUESTION 10**

Which feature allows you to create a new virtual application?

- A. Application Virtualization Sequencer
- B. Windows Installer
- C. Remote Desktop Connection
- D. Windows Virtual PC

**Correct Answer:** A **Section: (none) Explanation**

**Explanation/Reference:**

# **QUESTION 11**

Which action will trigger a user account control (UAC) prompt in Windows?

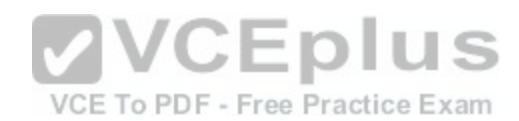

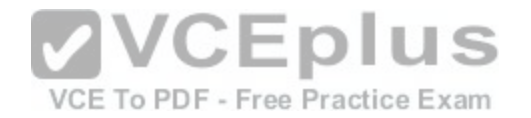

- A. Accessing the Internet
- B. Changing the time zone
- C. Installing a new program
- D. Restarting Windows
- E. Changing settings in the Display Properties dialog box

**Correct Answer:** C **Section: (none) Explanation**

**Explanation/Reference:**

#### **QUESTION 12**

Where will you find information about removing computer viruses?

- A. Help and Support
- B. System Restore

C. Disk Cleanup

D. System Information

**Correct Answer:** A **Section: (none) Explanation**

**Explanation/Reference:**

**QUESTION 13** A Windows 7 library:

- A. Organizes user files from disparate locations.
- B. Makes copies of user files in a central location.
- C. Encrypts files by using the Encrypting File System (EFS).
- D. Restores files from system backup.

**Correct Answer:** A

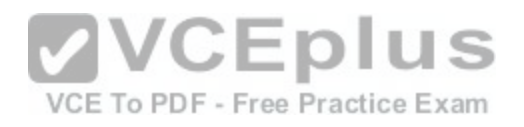

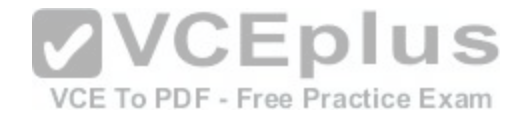

**Section: (none) Explanation**

**Explanation/Reference:**

#### **QUESTION 14**

You need to upgrade your computer from the FAT file system to an NTFS file system. What should you do?

- A. Use the Backup and Restore tool.
- B. Clear the hard disk drive by using the Format tool.
- C. Use the Convert C:/fs:ntfs command.
- D. Run the Windows Easy Transfer tool.

**Correct Answer:** C **Section: (none) Explanation**

**Explanation/Reference:**

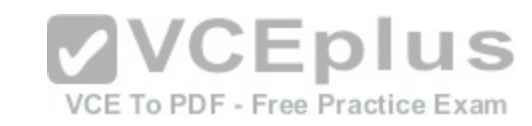

## **QUESTION 15**

The Encrypting File System (EFS) is a:

- A. Digital document that verifies the identity of a user.
- B. Specially made hard disk drive that requires a password.
- C. Sequence of characters used to encrypt and decrypt information stored in a folder.
- D. Feature that enables files to be stored in a secure format.

**Correct Answer:** D **Section: (none) Explanation**

**Explanation/Reference:**

## **QUESTION 16**

You need to configure a folder that allows everyone in your department to view and edit the files in the folder. You also need to ensure that users outside the

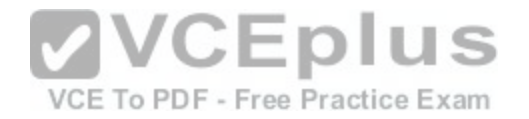

department cannot access the files. What should you do?

- A. Grant access to a single user by using the Share With menu.
- B. Grant read access to specific people by using the Share With menu.
- C. Place the files in one of the Windows public folders.
- D. Grant read/write access to specific people by using the Share With menu.

**Correct Answer:** D **Section: (none) Explanation**

**Explanation/Reference:**

#### **QUESTION 17**

You need to configure a folder that allows everyone in your group to view and modify files. Which item in the Share With menu should you use?

A. Specific People

B. Nobody

- C. Homegroup (Read/Write)
- D. Homegroup (Read)

**Correct Answer:** C **Section: (none) Explanation**

**Explanation/Reference:**

## **QUESTION 18**

Windows hides some files by default to:

- A. Avoid accidental modification or deletion of system files.
- B. Protect the confidentiality of the contents of files.
- C. Improve access to system files.
- D. Save disk space.

**Correct Answer:** A

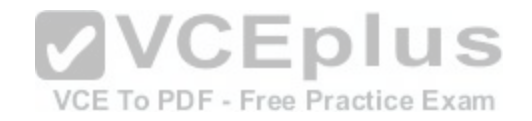

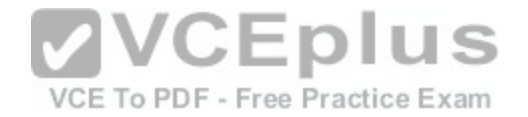

**Section: (none) Explanation**

**Explanation/Reference:**

#### **QUESTION 19**

You need a script to run at a specific time. Which Windows component should you use?

A. Task Manager

- B. Device Manager
- C. Task Scheduler
- D. Event Viewer

#### **Correct Answer:** C **Section: (none) Explanation**

**Explanation/Reference:**

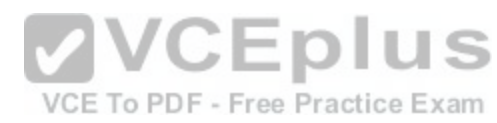

#### **QUESTION 20**

You need to find out whether your computer has received the most recent critical Windows updates. What should you do?

- A. From the Computer Management console, view Services and Applications.
- B. From Windows Update, select View Update History.
- C. From Administration Tools, view Event Logs.
- D. From Control Panel, use Programs.

**Correct Answer:** B **Section: (none) Explanation**

**Explanation/Reference:**

#### **QUESTION 21**

Your computer is slow to start, and file access in Windows is slow. Which Windows feature should you use to improve performance?

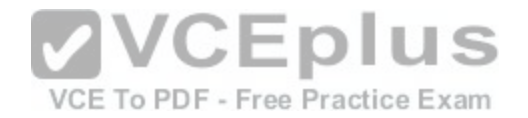

- A. System Restore
- B. windows Defender
- C. Disk Defragmenter
- D. Disk Format

**Correct Answer:** C **Section: (none) Explanation**

**Explanation/Reference:**

# **QUESTION 22**

Which feature ensures that your personal computer always has the latest patches and fixes for the operating system?

- A. Reliability and Performance Monitor
- B. Programs and Features
- C. System Configuration Utility
- D. Windows Update

**Correct Answer:** D **Section: (none) Explanation**

**Explanation/Reference:**

**QUESTION 23** Which Windows component should you use to make a copy of all files on your computer?

- A. Disk Cleanup
- B. System Image Backup
- C. System Restore
- D. Disk Management

**Correct Answer:** B **Section: (none) Explanation**

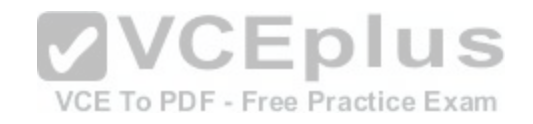

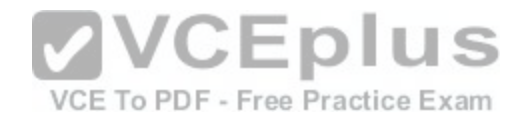

# **Explanation/Reference:**

## **QUESTION 24**

Which two editions of Windows 7 support Windows XP mode? (Each correct answer presents a complete solution. Choose two.)

- A. Home Premium
- B. Starter
- C. Ultimate
- D. Professional

**Correct Answer:** CD **Section: (none) Explanation**

# **Explanation/Reference:**

Using Windows XP Mode, you can run programs that were designed for Windows XP on computers running Windows 7 Professional, Enterprise, or Ultimate editions.

#### **QUESTION 25**

VCE To PDF - Free Practice Exam You plan to upgrade your computer to Windows 7. Which tool should you use to find out whether your current applications will run on Windows 7?

- A. Application Compatibility Toolkit
- B. Windows Anytime Upgrade
- C. Windows Update
- D. Windows Service Pack

**Correct Answer:** A **Section: (none) Explanation**

**Explanation/Reference:**

## **QUESTION 26**

You need to install Windows 7 over an existing version of Windows. Which type of installation should you use to retain all your files, settings, and programs on your computer?

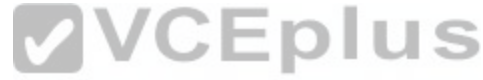

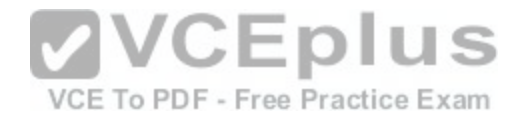

- A. Use the Windows Easy Transfer tool, and select Custom (advanced).
- B. Use the Windows 7 installation disk to perform a system repair.
- C. Use the Windows Easy Transfer tool, and select Upgrade.
- D. Use the Windows 7 installation disk to perform a clean installation.

**Correct Answer:** C **Section: (none) Explanation**

**Explanation/Reference:**

# **QUESTION 27**

You need to find out the amount of physical memory available to Windows 7. Which command should you use?

- A. sysedit.exe
- B. msinfo32.exe
- C. msconfig.exe
- D. wmimgmt.msc

**Correct Answer:** B **Section: (none) Explanation**

**Explanation/Reference:**

# **QUESTION 28**

The Windows 7 USB/DVD Download Tool allows you to:

- A. Create a bootable version of Windows 7 on a USB stick or a writable DVD.
- B. Create backups of data files from your computer to a USB stick or a writable DVD.
- C. Install Microsoft NET Framework on a USB stick or a writable DVD.
- D. Download files from the Internet directly to a USB stick or a writable DVD.

**Correct Answer:** A **Section: (none)**

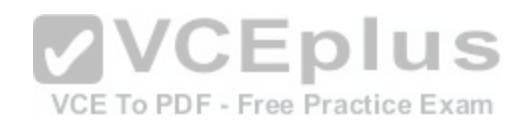

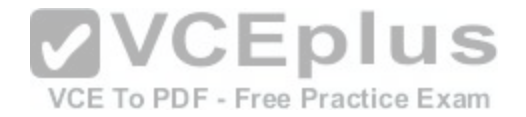

**Explanation**

**Explanation/Reference:**

# **QUESTION 29**

You want to upgrade your computer from Windows Vista to Windows 7. What is the minimum processor speed required to run a 64-bit version of Windows 7?

A. 800 MHz

B. 1.0 GHz

 $C. 1.2$  GHz

D. 1.8 GHz

#### **Correct Answer:** B **Section: (none) Explanation**

**Explanation/Reference:**

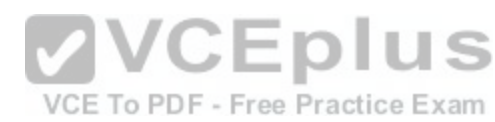

## **QUESTION 30**

Which two features are supported by the Infrared Data Association (IrDA) protocol? (Each correct answer presents a complete solution. Choose two.)

- A. Data can be transferred across short distances.
- B. One computer can control another computer through a wireless connection.
- C. Some features of another computer can be controlled by using a remote control unit.
- D. The computer can identify Bluetooth devices.

**Correct Answer:** AC **Section: (none) Explanation**

**Explanation/Reference:**

#### **QUESTION 31**

Which feature allows you to change the display resolution of a computer monitor?

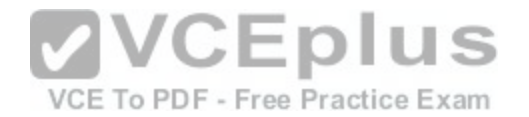

# A. Computer Management Console

- B. System Configuration Tool
- C. Appearance and Personalization
- D. Device Manager

**Correct Answer:** C **Section: (none) Explanation**

**Explanation/Reference:**

## **QUESTION 32**

Which file system is designed for transfer of large files between a personal computer and flash devices?

- A. FAT16 file system
- B. FAT32 file system
- C. exFAT file system
- D. NTFS file system

**Correct Answer:** C **Section: (none) Explanation**

**Explanation/Reference:**

## **QUESTION 33**

Which two steps should you perform to install a local printer that connects directly to your personal computer? (Each correct answer presents part of the solution. Choose two.)

- A. Connect the printer to an available USB port and allow Windows to locate and install the appropriate driver.
- B. Connect the Ethernet cable from your printer to the RJ45 connector on the personal computer and follow the Windows prompts.
- C. Follow the manufacturer's directions by using the installation CD provided along with the printer.
- D. Use the Add Network Printer feature from Control Panel.

**Correct Answer:** AD **Section: (none)**

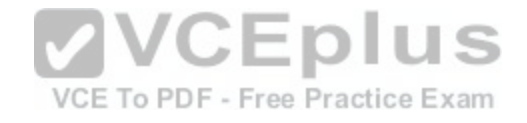

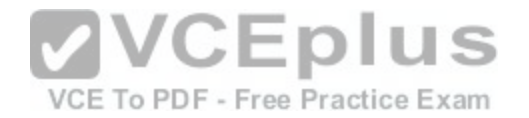

## **Explanation**

#### **Explanation/Reference:**

# **QUESTION 34**

Which feature allows you to pause the printing of all documents waiting to print on a specific printer?

- A. The Print Setup page
- B. The printer's Properties page
- C. The printer's shortcut menu
- D. The Computer Management console

**Correct Answer:** C **Section: (none) Explanation**

**Explanation/Reference:**

#### **QUESTION 35**

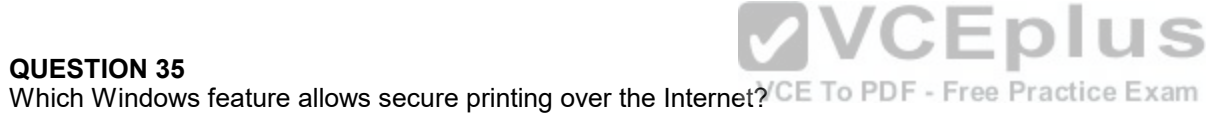

- A. Secure Transfer Protocol (STP)
- B. Internet Printing Protocol (IPP) by using HTTPS
- C. Voice over Internet Protocol (VoIP)
- D. Web2Print

**Correct Answer:** B **Section: (none) Explanation**

# **Explanation/Reference:**

## **QUESTION 36**

You want to repair Windows by using the Windows 7 System Recovery Disc. Before you begin, which files should you back up to protect your personal data?

A. All files in the Program Files directory.

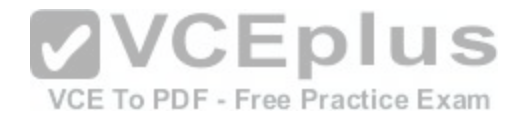

B. All files in the Windows directory.

- C. All files in drive C.
- D. Everything in My Documents.

**Correct Answer:** D **Section: (none) Explanation**

**Explanation/Reference:**

## **QUESTION 37**

Which Windows feature allows you to request that someone else control your computer from their computer?

- A. Remote Assistance
- B. Action Center
- C. Sync Center
- D. Connect Now

**Correct Answer:** A **Section: (none) Explanation**

**Explanation/Reference:**

**QUESTION 38** Which Windows feature should you use to find patches for Internet Explorer?

- A. Sync Center
- B. System Information
- C. Internet Properties
- D. Windows Update

**Correct Answer:** D **Section: (none) Explanation**

**Explanation/Reference:**

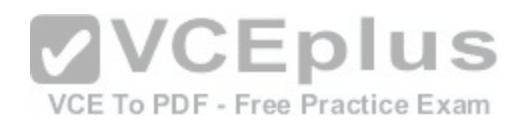

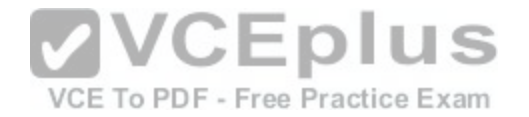

## **QUESTION 39**

A service pack is software that:

- A. Includes all previously released important and recommended Windows Updates.
- B. Cleans the registry and file system.
- C. Includes a reinstallation of the operating system.
- D. Enables remote servicing.

**Correct Answer:** A **Section: (none) Explanation**

# **Explanation/Reference:**

#### **QUESTION 40**

You attempt to update your video driver. Your screen stops re[sponding. You need to be able to restore](https://vceplus.com/) the previous video driver.<br>Which Windows feature should you use? Which Windows feature should you use?

- A. Disk Defragmenter
- B. Disk Cleanup
- C. Check Disk (Chkdsk)
- D. Safe Mode

**Correct Answer:** D **Section: (none) Explanation**

**Explanation/Reference:**

## **QUESTION 41**

You need to be able to access a file stored in a shared folder on your network even when you are disconnected from the network. What should you do?

- A. Configure the folder permissions as Read/Write.
- B. Make the folder available offline.
- C. From Control Panel, use Network and Internet.

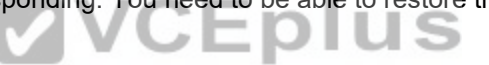

VCE To PDF - Free Practice Exam

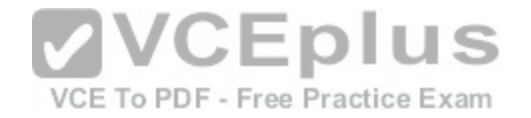

D. Type the IP address of the network computer in the Address field of Internet Explorer.

**Correct Answer:** B **Section: (none) Explanation**

**Explanation/Reference:**

**QUESTION 42** You need to be able to recover an encrypted file even if you lose the key. What should you do?

- A. Use the Encrypting File System (EFS).
- B. Use System Restore to create a system restore point.
- C. Use Bitlocker encryption.
- D. Create a recovery certificate and store it on a portable device.

**Correct Answer:** D **Section: (none) Explanation**

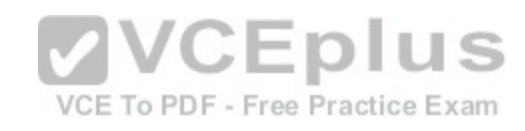

**Explanation/Reference:**

## **QUESTION 43**

Which is the largest single file that you can store on a FAT32 file system?

A. 4GB

- B. 8GB
- C. 16GB
- D. 32GB

**Correct Answer:** A **Section: (none) Explanation**

**Explanation/Reference:**

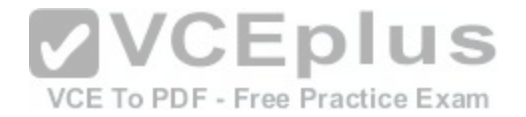

## **QUESTION 44**

The purpose of a Public folder is to:

- A. share files with only one person on a network.
- B. share files with everyone on a network.
- C. share files with a selected group of people on a network.
- D. back up files to a location on a network.

**Correct Answer:** B **Section: (none) Explanation**

**Explanation/Reference:**

## **QUESTION 45**

You want to view a folder of pictures from an external hard disk drive in your Windows 7 Pictures library. What should you do?

- A. Use the Include in Library menu to add the folder in Windows Explorer.
- B. Create a connection to the folders by using the Network a[nd Sharing Center.](https://vceplus.com/) Free Practice Exam
- C. Access the pictures by using a shared folder.
- D. Enable password-protected sharing.

**Correct Answer:** C **Section: (none) Explanation**

**Explanation/Reference:**

## **QUESTION 46**

BitLocker prevents:

- A. The operating system from overwriting protected sectors on the hard disk drive.
- B. Unauthorized users from accessing the Internet.
- C. Unauthorized access to files.
- D. Programs from accessing the memory of other programs.

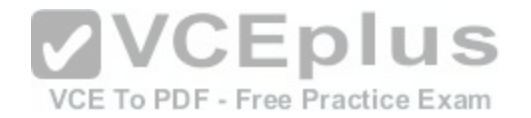

**Correct Answer:** C **Section: (none) Explanation**

**Explanation/Reference:**

#### **QUESTION 47**

You attempt to install Windows 7 on your personal computer. You receive an error message stating that your product key is not valid. What is causing the error?

- A. You accidentally entered the product key in lower case.
- B. Your product key does not match the version of Windows that you are installing.
- C. The product key you are trying to use has expired.
- D. You reformatted your hard disk drive before you installed Windows.

**Correct Answer:** B **Section: (none) Explanation**

**Explanation/Reference:**

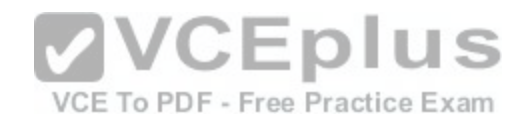

## **QUESTION 48**

You need to allow others to access your Windows 7 computer by using the Remote Desktop connection. What should you do?

- A. Click Turn on network discovery in Network and Sharing Center.
- B. Enable Remote Desktop Connections in System Properties.
- C. Start the Remote Desktop Connection client in Accessories.
- D. Set the security level to medium in Internet Options.

**Correct Answer:** B **Section: (none) Explanation**

**Explanation/Reference:**

**QUESTION 49**

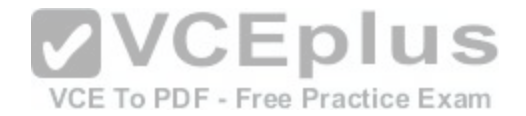

You need to migrate files and settings from a Windows XP computer to another computer that runs Windows 7. Which tool should you use?

- A. Windows Easy Transfer
- B. Windows 7 Compatibility Checker
- C. Windows Upgrade Advisor
- D. Application Compatibility Toolkit

**Correct Answer:** A **Section: (none) Explanation**

**Explanation/Reference:**

#### **QUESTION 50**

Which Windows feature will allow you to run automated scripts on a remote computer?

- A. Windows Remote Management
- B. Remote Access Services
- C. Remote Desktop Connection
- D. Virtual Private Network

**Correct Answer:** A **Section: (none) Explanation**

**Explanation/Reference:**

**QUESTION 51** Which Windows 7 feature should you use to ensure that only administrators can install new software?

- A. Network and Sharing Center
- B. User Account Control
- C. Microsoft Management Console
- D. Ease of Access

**Correct Answer:** B

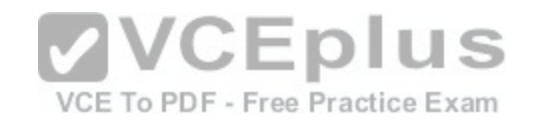

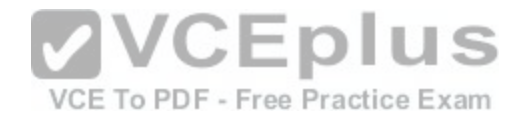

**Section: (none) Explanation**

## **Explanation/Reference:**

## **QUESTION 52**

You need to manage service dependencies on your Windows 7 computer. Which feature should you use?

- A. Action Center
- B. Event Viewer
- C. Task Scheduler
- D. Computer Management Console

#### **Correct Answer:** D **Section: (none) Explanation**

**Explanation/Reference:**

# **VCEplus** VCE To PDF - Free Practice Exam

## **QUESTION 53**

The Windows Action Center allows you to:

- A. Choose options during system startup.
- B. View alerts and take appropriate actions to keep Windows running smoothly.
- C. View and modify settings of installed programs.
- D. Manage the documents in the print queue.

**Correct Answer:** B **Section: (none) Explanation**

**Explanation/Reference:**

## **QUESTION 54**

Which feature allows you to run applications hosted on network file servers or web servers?

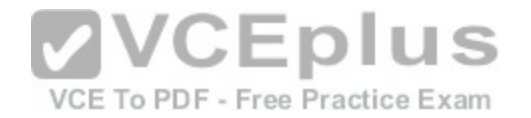

- A. Windows Virtual PC
- B. Remote Desktop Connection
- C. Windows Installer
- D. Application Virtualization Client

**Correct Answer:** D **Section: (none) Explanation**

**Explanation/Reference:**

# **QUESTION 55**

Which is the fastest way to ensure that new desktop icons align into straight columns and rows?

- A. Right-click Desktop, select Properties, and then click Appearance.
- B. Right-click Desktop, select View, and then click Auto arrange icons.
- 
- D. Right-click Desktop and select Refresh.

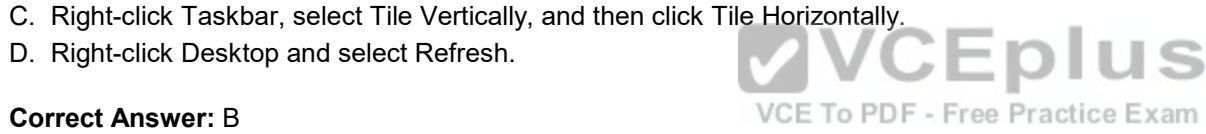

**Correct Answer:** B **Section: (none) Explanation**

**Explanation/Reference:**

# **QUESTION 56** Which prevents you from establishing a Remote Desktop connection to a remote computer?

- A. Incorrect monitor settings in Device Manager.
- B. Incorrect screen resolution in the Display Properties dialog box.
- C. Incorrect port settings in Windows Firewall.
- D. Incorrect security settings in Internet Explorer.

**Correct Answer:** C **Section: (none) Explanation**

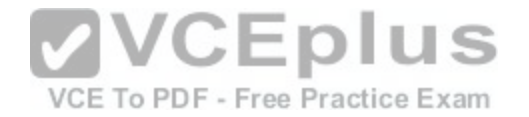

# **Explanation/Reference:**

#### **QUESTION 57**

The Remote Desktop Connection is used to:

- A. search the Internet.
- B. attend a webinar.
- C. access another personal computer.
- D. conduct a Lync Online Meeting.

## **Correct Answer:** C **Section: (none) Explanation**

# **Explanation/Reference:**

# **QUESTION 58**

You need to configure a mouse for a left-handed user. What [should you do?](https://vceplus.com/)

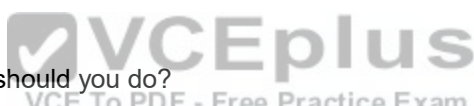

- A. Configure alternate input devices.
- B. Use Device Manager to modify settings in the Mouse Properties dialog box.
- C. Use Control Panel to modify settings in the Mouse Properties dialog box.
- D. Use the manufacturer's website to update the mouse driver.

**Correct Answer:** C **Section: (none) Explanation**

**Explanation/Reference:**

#### **QUESTION 59** Your computer is running slower than usual. Where should you look to find out which applications are consuming the maximum number of resources?

A. Administrative Tools

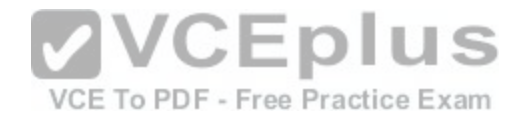

- B. Device Manager
- C. System Tray
- D. Task Manager
- E. Network and Sharing Center

## **Correct Answer:** D **Section: (none) Explanation**

**Explanation/Reference:**

## **QUESTION 60**

You want to connect to a wireless access point. You need to view a list of available networks. Which two actions should you perform? (Each correct answer presents a complete solution. Choose two.)

- A. Click the network icon in the notification area.
- B. From Control Panel, use Windows Mobility Center.
- C. From Control Panel, use Network and Sharing Center.
- D. From Control Panel, use Sync Center.
- E. From Control Panel, use Ease of Access.

**Correct Answer:** AC **Section: (none) Explanation**

**Explanation/Reference:**

## **QUESTION 61**

What is the maximum size of a virtual hard disk?

- A. 2 terabytes
- B. 5 terabytes
- C. 16 terabytes
- D. 500GB

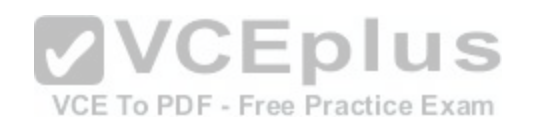

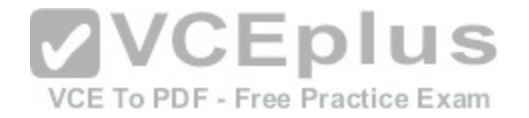

**Correct Answer:** A **Section: (none) Explanation**

**Explanation/Reference:**

#### **QUESTION 62**

Which online service allows you to store and retrieve files over the Internet?

A. Windows Future Storage

- B. Windows Live SkyDrive
- C. Windows Media Center
- D. Windows Storage Server

**Correct Answer:** B **Section: (none) Explanation**

**Explanation/Reference:**

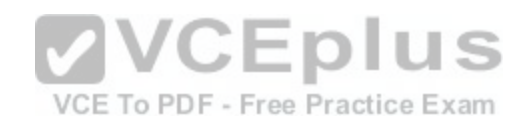

## **QUESTION 63**

Which feature allows you to manually configure a hardware device?

A. Windows Task Manager

B. Ease of Access

- C. Device Manager
- D. Registry Editor

**Correct Answer:** C **Section: (none) Explanation**

**Explanation/Reference:**

## **QUESTION 64**

You have several active jobs in the print queue.

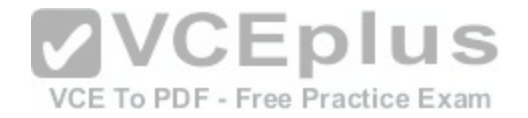

You need to view the print queue. What should you do?

- A. Use the Printer icon on the system tray.
- B. Use the Windows Task Manager.
- C. Click the Print button in the application that is printing.
- D. Use the Computer Management console.

**Correct Answer:** A **Section: (none) Explanation**

**Explanation/Reference:**

## **QUESTION 65**

Where should you view the list of services on your Windows 7 computer?

- A. From the Windows Task Manager dialog box
- B. From the Windows Registry
- C. From the System Properties dialog box
- D. From the Windows Action Center

**Correct Answer:** A **Section: (none) Explanation**

**Explanation/Reference:**

#### **QUESTION 66**

Which Windows feature allows you to run a program on your computer that is installed on another computer?

- A. Windows Virtual PC
- B. Microsoft Application Virtualization
- C. Remote Desktop Connection
- D. System Center Service Manager

# **Correct Answer:** B

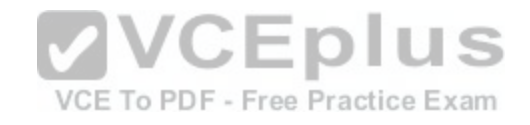

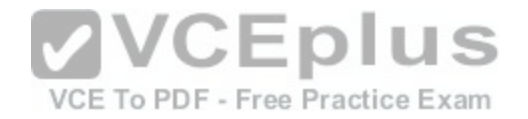

**Section: (none) Explanation**

**Explanation/Reference:**

## **QUESTION 67**

Which feature should you use to restrict certain actions only to an administrator account on a Windows 7 computer?

- A. Windows Experience Index
- B. User Account Control
- C. BitLocker
- D. Computer Management

#### **Correct Answer:** B **Section: (none) Explanation**

**Explanation/Reference:**

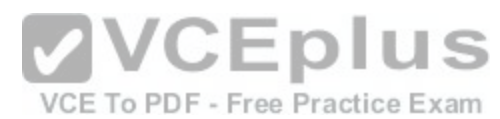

## **QUESTION 68**

You have a legacy application that must be used in Windows 10. Which feature should you use if the legacy application runs poorly or fails to run?

- A. Programs in Control Panel
- B. Windows Installer
- C. Windows Easy Transfer
- D. Program Compatibility Assistant

**Correct Answer:** D **Section: (none) Explanation**

**Explanation/Reference:**

## **QUESTION 69**

You need to find out whether your computer can run a program that performs resource-intensive tasks.

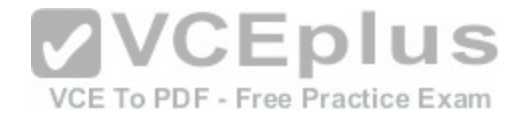

Which Windows feature should you use?

- A. System Configuration Utility
- B. Memory Diagnostics Tool
- C. Reliability and Performance Monitor
- D. Windows Experience Index

**Correct Answer:** D **Section: (none) Explanation**

**Explanation/Reference:**

# **QUESTION 70**

Which feature ensures that the latest device drivers are installed on your computer?

- A. Reliability and Performance Monitor
- B. Windows Update
- C. Task Scheduler
- D. System configuration Utility

**Correct Answer:** B **Section: (none) Explanation**

**Explanation/Reference:**

**QUESTION 71** Which feature should you use to install the most recent definitions for Windows Defender?

- A. Windows Update
- B. Sync Center
- C. Windows Installer
- D. Programs and Features

**Correct Answer:** A

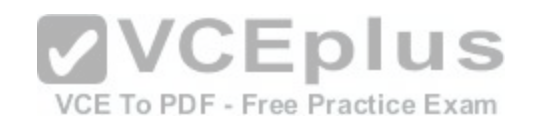

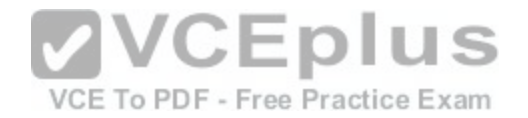

**Section: (none) Explanation**

**Explanation/Reference:**

#### **QUESTION 72**

Which Windows feature allows you to roll back your computer's settings to a previous date and time?

A. System Restore

- B. Safe Mode
- C. Disk Cloning
- D. Disk Mirroring

#### **Correct Answer:** A **Section: (none) Explanation**

**Explanation/Reference:**

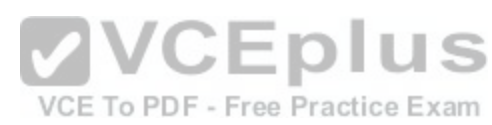

## **QUESTION 73**

Which feature allows you to transfer information from your computer to your mobile phone?

- A. Windows Mobility Center
- B. Device Manager
- C. Sync Center
- D. Windows Easy Transfer

**Correct Answer:** B **Section: (none) Explanation**

**Explanation/Reference:** Ref:http://windows. microsoft.com/en-us/windows7/sync-music-pictures-contacts-and-calendars-with-a-mobile-device

## **QUESTION 74**

You have a document that you update regularly. To access it directly from a/an:

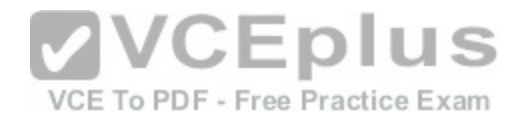

- A. folder.
- B. icon.
- C. library.
- D. shortcut.

**Correct Answer:** D **Section: (none) Explanation**

**Explanation/Reference:**

# **QUESTION 75**

You need to prevent specific users from logging on to a computer from 24:00 hours to 07:00 hours. Which Control Panel feature should you use?

- A. User Account Control
- B. Administrative Tools
- C. Clock, Language, and Region
- D. Parental Controls

**Correct Answer:** D **Section: (none) Explanation**

**Explanation/Reference:** Ref:http://windows.microsoft.com/en-us/windows/control-when-children-use-computer#1TC=windows-7

**QUESTION 76** Which Windows feature allows you to manually control another Windows computer?

- A. Remote Control Monitor
- B. Remote Desktop Connection
- C. Remote Power Management
- D. Remote Procedure Call

**Correct Answer:** B **Section: (none) Explanation**

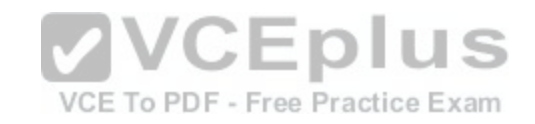

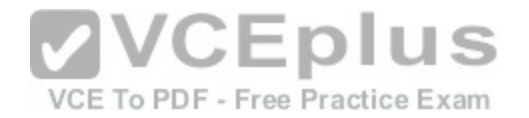

# **Explanation/Reference:**

#### **QUESTION 77**

You plan to upgrade your computer to Windows 7. You need to view a report that identifies potential compatibility problems with your computer's hardware, devices, and programs. Which tool should you use?

A. Sync Center

- B. Windows Anytime Upgrade
- C. Windows Upgrade Advisor
- D. Windows Easy Transfer

**Correct Answer:** C **Section: (none) Explanation**

**Explanation/Reference:**

#### **QUESTION 78**

Which two versions of Windows 7 support the Encrypting File [System \(EFS\) functionality? \(Each corre](https://vceplus.com/)ct answer presents a complete solution. Chose two.)

- A. Ultimate Edition
- B. Home Premium Edition
- C. Professional Edition
- D. Starter Edition

**Correct Answer:** AC **Section: (none) Explanation**

**Explanation/Reference:** EFS is not fully supported on Windows 7 Starter, Windows 7 Home Basic, and Windows 7 Home Premium.

## **QUESTION 79**

You need to remotely control another computer by using a Remote Desktop connection. Where should you start the Remote Desktop Connection client?

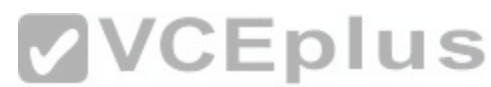

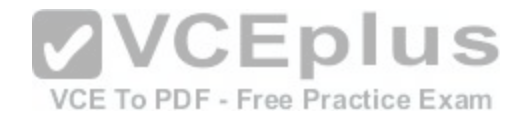

- A. From the Actions menu in Windows Live Messenger
- B. From the User Accounts settings in Control Panel
- C. From the Accessories folder in All Programs
- D. From the Internet Options dialog box in Internet Explorer

**Correct Answer:** C **Section: (none) Explanation**

**Explanation/Reference:**

## **QUESTION 80**

Which is a potential risk when redirecting a USB storage device during a Remote Desktop session?

- A. Access can be slower.
- B. The device can stop working.
- C. The session can stop responding.
- D. Data can be lost.

**Correct Answer:** D **Section: (none) Explanation**

**Explanation/Reference:**

#### **QUESTION 81**

You want to change the default printer used by the Quick Print feature in some applications. Where should you change the Windows default printer?

- A. In the printer's Properties window
- B. In the print queue
- C. Within the Print Setup page
- D. Within the Devices and Printers user interface

**Correct Answer:** D **Section: (none)**

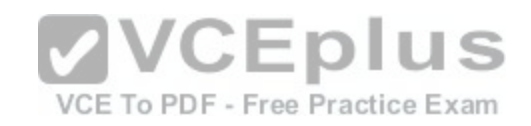

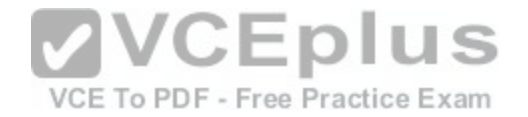

## **Explanation**

#### **Explanation/Reference:**

#### **QUESTION 82**

What should you do to secure and protect the connection to a Bluetooth device?

- A. Turn off make device discoverable after connecting your devices.
- B. Reset the Bluetooth device to factory default settings after making a connection.
- C. Turn off the Bluetooth device when not in use.
- D. Use unique pairing codes when connecting your devices.

**Correct Answer:** D **Section: (none) Explanation**

**Explanation/Reference:**

## **QUESTION 83**

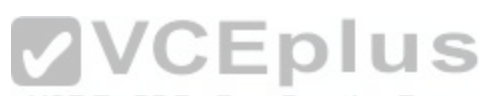

You want to upgrade your Windows operating system to Windows<sup>E</sup> To PDF - Free Practice Exam Which feature should you use to find out whether the existing devices will work after the upgrade?

A. System Manager

- B. Windows 7 Compatibility Center
- C. Device Manager
- D. Windows Update

**Correct Answer:** B **Section: (none) Explanation**

**Explanation/Reference:**

#### **QUESTION 84**

Which Windows technology increases system performance by using flash memory?

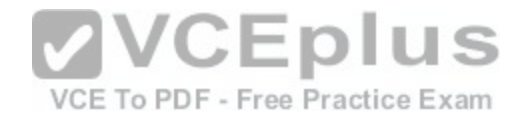

- A. Direct Memory Access
- B. File compression
- C. Connect Now
- D. ReadyBoost

**Correct Answer:** D **Section: (none) Explanation**

**Explanation/Reference:**

#### **QUESTION 85**

Which Windows feature should you use to assign a drive letter to a shared folder on the network?

- A. Public Folder Sharing
- B. Computer Management Console
- C. Advanced Sharing
- D. Map Network Drive

**Correct Answer:** D **Section: (none) Explanation**

**Explanation/Reference:**

#### **QUESTION 86**

You attempt to print to a network printer, but you are unable to find the printer when you search for available printers. What is a reason that you might not be able to find the printer?

- A. Windows Firewall is blocking network discovery.
- B. The computer that the printer is connected to is turned off.
- C. The printer does not have the Plug and Play functionality.
- D. The printer is out of paper.

**Correct Answer:** A **Section: (none)**

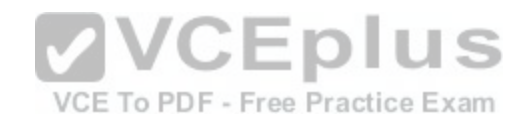

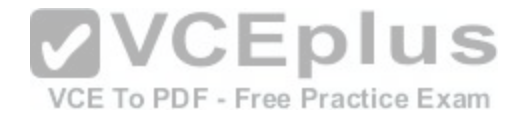

## **Explanation**

#### **Explanation/Reference:**

#### **QUESTION 87**

Which program will run on a 64-bit version of the Windows operating system?

- A. A 32-bit laser printer driver
- B. A 32-bit video card driver
- C. A 32-bit version of Microsoft Office
- D. A 32-bit wireless network adapter driver

**Correct Answer:** C **Section: (none) Explanation**

## **Explanation/Reference:**

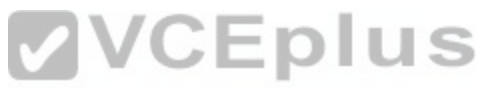

#### **QUESTION 88** Which two descriptions of Windows PowerShell are accurate[? \(Choose two.\)](https://vceplus.com/) Free Practice Exam

- A. A utility for upgrading your Windows operating system
- B. Designed to synchronize files between a computer and a network location
- C. Allows you to run scripts to perform various administrative tasks
- D. An interface that is an enhancement of the capabilities of the Windows Command window

**Correct Answer:** CD **Section: (none) Explanation**

# **Explanation/Reference:**

#### **QUESTION 89**

You have an internship at a company that wants you to help deploy Windows 7 to a dozen computers. The company uses the Microsoft Deployment Toolkit instead of System Center Configuration Manager. Which three migration methods are possible? (Choose three.)

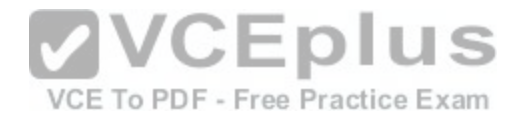

A. LTI

- B. HTTP
- C. USB
- D. UDI
- E. ZTI

**Correct Answer:** BCD **Section: (none) Explanation**

**Explanation/Reference:**

#### **QUESTION 90**

Which two versions of Windows 7 support the Encrypting File System (EFS) functionality? (Each correct answer presents a complete solution. Choose two.)

- A. Professional Edition
- B. Ultimate Edition
- C. Home Premium Edition

D. Starter Edition

**Correct Answer:** BD **Section: (none) Explanation**

**Explanation/Reference:**

## **QUESTION 91**

Which Windows 7 edition is NOT available through retail and requires special Microsoft licensing?

- A. Windows 7 Ultimate
- B. Windows 7 Professional
- C. Windows 7 Premium
- D. Windows 7 Enterprise

**Correct Answer:** D

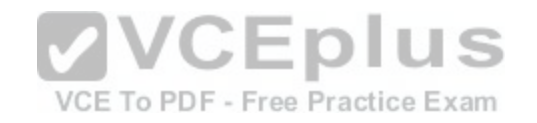

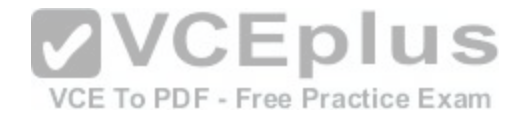

**Section: (none) Explanation**

**Explanation/Reference:**

#### **QUESTION 92**

Which three of these may be included in a service pack? (Choose three.)

- A. A remote servicing of the operating system
- B. A reinstallation of the operating system
- C. All previously released important and recommended Windows Updates
- D. New functionality
- E. Fixes for security issues

**Correct Answer:** CDE **Section: (none) Explanation**

**Explanation/Reference:**

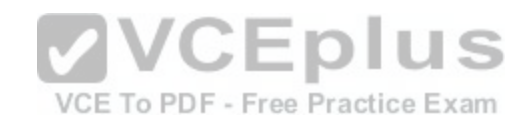

# **QUESTION 93**

The Disk Cleanup tool:

- A. Allows free space by deleting temporary files from the hard disk drive.
- B. Rearranges the files on the hard disk to speed up performance.
- C. Moves files so that they are logically stored on the hard disk drive.
- D. Looks the surface of the disk for errors.

**Correct Answer:** A **Section: (none) Explanation**

**Explanation/Reference:**

# **QUESTION 94**

Your roommate is having problems with his computer. He cannot get Windows to boot up normally. You start the computer and press F8 to see the Advanced Boot

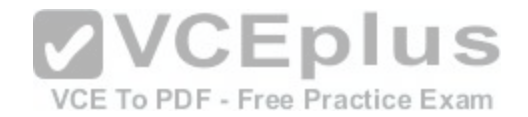

# Options.

You want to start the computer in a diagnostic mode that also has access to the Internet. Which boot option should you select?

- A. Safe Mode with Networking
- B. Start Windows Normally
- C. Safe Mode
- D. Safe Mode with Command Prompt

**Correct Answer:** A **Section: (none) Explanation**

**Explanation/Reference:**

# **QUESTION 95**

You turn on your computer. You receive the following message: "System Disk Not Found." Which Windows feature should you use to restore your computer?

- A. Automated System Recovery
- B. Last Known Good Configuration
- C. Check Disk (Chkdsk)
- D. Safe Mode

**Correct Answer:** C **Section: (none) Explanation**

**Explanation/Reference:**

# **QUESTION 96**

This question requires that you evaluate the underlined text to determine if it is correct. FAT32 is the preferred file system for Windows 10. Select the correct answer if the underlined text does not make the statement correct. Select "No change is needed" if the underlined text makes the statement correct.

- A. NTFS
- B. FAT16
- C. EFS

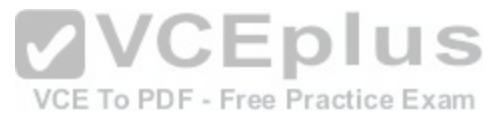

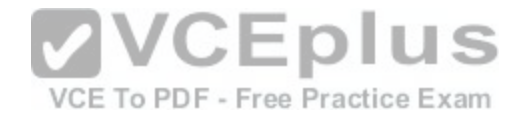

D. No change is needed

**Correct Answer:** A **Section: (none) Explanation**

**Explanation/Reference:**

**QUESTION 97** Which Windows feature allows you to block access to the Task Manager?

- A. Parental Controls
- B. Group Policy
- C. User Account Control
- D. Device Manager
- **Correct Answer:** B **Section: (none) Explanation**

**Explanation/Reference:**

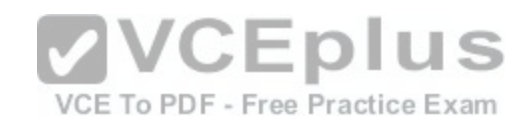

## **QUESTION 98**

Which task can be accomplished by a standard user, regardless of the system security settings?

A. Installing a program

- B. Changing an account name or type
- C. Changing their own password
- D. Adding a driver for new hardware

**Correct Answer:** D **Section: (none) Explanation**

**Explanation/Reference:**

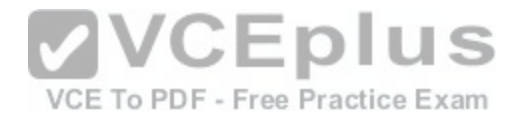

#### **QUESTION 99**

Windows presents a (User Account Control) UAC prompt when you configure:

- A. Battery power options
- B. The desktop background
- C. Automatic updates
- D. Accessibility options
- **Correct Answer:** C **Section: (none) Explanation**

**Explanation/Reference:**

## **QUESTION 100**

After you remove malicious software from an infected computer, the user still experiences problems. When the user opens the browser, it redirects to compromised websites.

You need to troubleshoot the problem. Which three areas should you investigate? (Choose three.)

A. The system's hosts file

- B. The proxy settings
- C. The Windows Action Center
- D. The browser's security zone settings
- E. The browser's home page setting

**Correct Answer:** CDE **Section: (none) Explanation**

# **Explanation/Reference:**

**QUESTION 101** Which three methods can be used to unlock files on a BitLocker-protected drive? (Choose three.)

- A. Automatically unlocking by logging in as the authorized user
- B. Decompressing the files

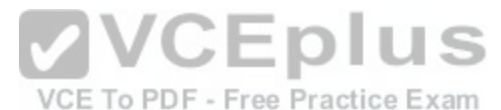

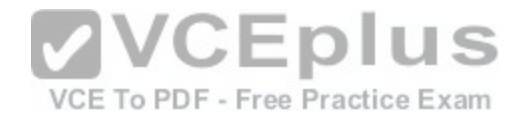

- C. Using a Smartcard and a PIN
- D. Copying the files into another folder
- E. Unhiding the files
- F. Using a password

**Correct Answer:** BCF **Section: (none) Explanation**

**Explanation/Reference:**

#### **QUESTION 102**

What is a reason to use FAT32 as the file system for Windows 10?

- A. To have support for files larger than 4 GB
- B. To recover disk errors automatically
- C. To dual boot with an older version of Windows
- D. To set file permissions

**Correct Answer:** C **Section: (none) Explanation**

**Explanation/Reference:**

**QUESTION 103** What is the largest single file that you can store on an NTFS file system?

- A. 4 TB
- B. 8 TB
- C. 16 TB
- D. 32 GB

**Correct Answer:** C **Section: (none) Explanation**

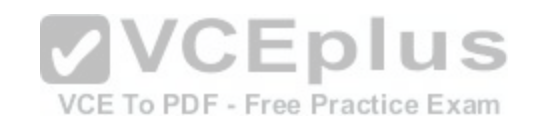

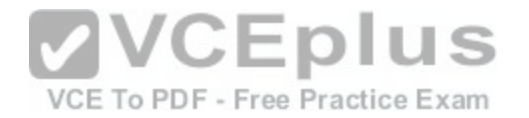

#### **Explanation/Reference:**

#### **QUESTION 104**

You are an intern for Tailspin Toys and are creating a slideshow that shows pictures of certain new products that your company is working on. You are accessing the network using a Windows 7 laptop, and the pictures are located on several different network shares. You need to be able to perform a rich content search on all of the network shares at the same time. What should you do?

- A. Enable file and printer sharing on the laptop.
- B. Copy all of the pictures to a folder on your laptop and search that folder.
- C. Add the network shares to your Pictures Library. Then perform a search on your Pictures Library.
- D. Access the network shares via the Network link in Windows 7 Explorer. Then search each share individually.

**Correct Answer:** C **Section: (none) Explanation**

**Explanation/Reference:**

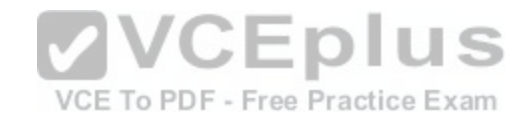

#### **QUESTION 105**

You are preparing to install Windows 10 on a new computer. You need to enable BitLocker for encryption. What is required in order to enable BitLocker?

- A. FAT32 system drive
- B. Smart card
- C. NTFS system drive
- D. Trusted Platform Module (TPM)

**Correct Answer:** C **Section: (none) Explanation**

**Explanation/Reference:**

#### **QUESTION 106**

You attach a second Plug and Play monitor to your computer. You need to configure the computer to use both monitors.

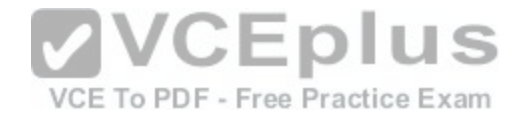

What should you do?

- A. Configure the USB port.
- B. Use Control Panel to modify settings in the Change display settings dialog box.
- C. Use Control Panel to modify settings in Administrative Tools.
- D. Access Device Manager and select Update Driver Software.

**Correct Answer:** B **Section: (none) Explanation**

**Explanation/Reference:**

#### **QUESTION 107**

Which three tasks can you perform by using Microsoft Management Console (MMQ? (Choose three.)

- A. Add new snap-ins to Windows administrative tools.
- B. View a remote user's desktop to troubleshoot and resolve problems.
- C. Create Taskpads to provide a custom view of available options.
- D. Create custom consoles containing assortments of admini[strative tools.](https://vceplus.com/) F Free Practice Exam
- E. Run cmdlets to run various system operations.
- F. Run a remote server application to perform a function.

**Correct Answer:** ACD **Section: (none) Explanation**

**Explanation/Reference:**

## **QUESTION 108**

What are three functions of Windows 7 Upgrade Advisor? (Choose three.)

- A. Determines if your computer is capable of running Windows 7
- B. Obtains any drivers necessary to perform a Windows 7 upgrade
- C. Gives you the option to run an installation wizard
- D. Determines if there are any compatibility issues

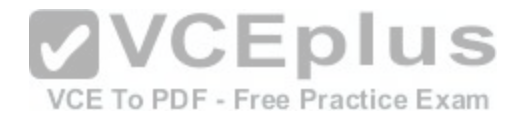

- E. Determines which Windows 7 editions work on your computer
- F. Helps with the installation of a new Windows 7 system

**Correct Answer:** ADE **Section: (none) Explanation**

**Explanation/Reference:**

#### **QUESTION 109**

This question requires that you evaluate the underlined text to determine if it is correct. You need to install Windows 10 on a computer using a USB drive. You need to use a ZIP to create that drive. Select the correct answer if the underlined text does not make the statement correct. Select "No change is needed" if the underlined text makes the statement correct.

- A. An ISO
- B. APXE
- C. A ZTI

D. No change is needed

**Correct Answer:** A **Section: (none) Explanation**

**Explanation/Reference:**

**QUESTION 110** Which two system requirements allow Windows 7 to take advantage of 64-bit processing? (Choose two.)

- A. A minimum of 2 GB of RAM
- B. A minimum of 4 GB of RAM
- C. A minimum of 16 GB of available hard disk space
- D. A minimum of 20 GB of available hard disk space

**Correct Answer:** AD **Section: (none) Explanation**

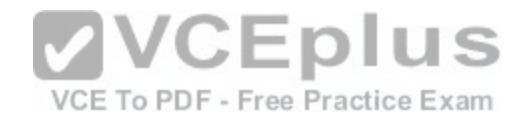